**1º Passo** – Informar login e senha, a mesma utilizada no Portal do Aluno.

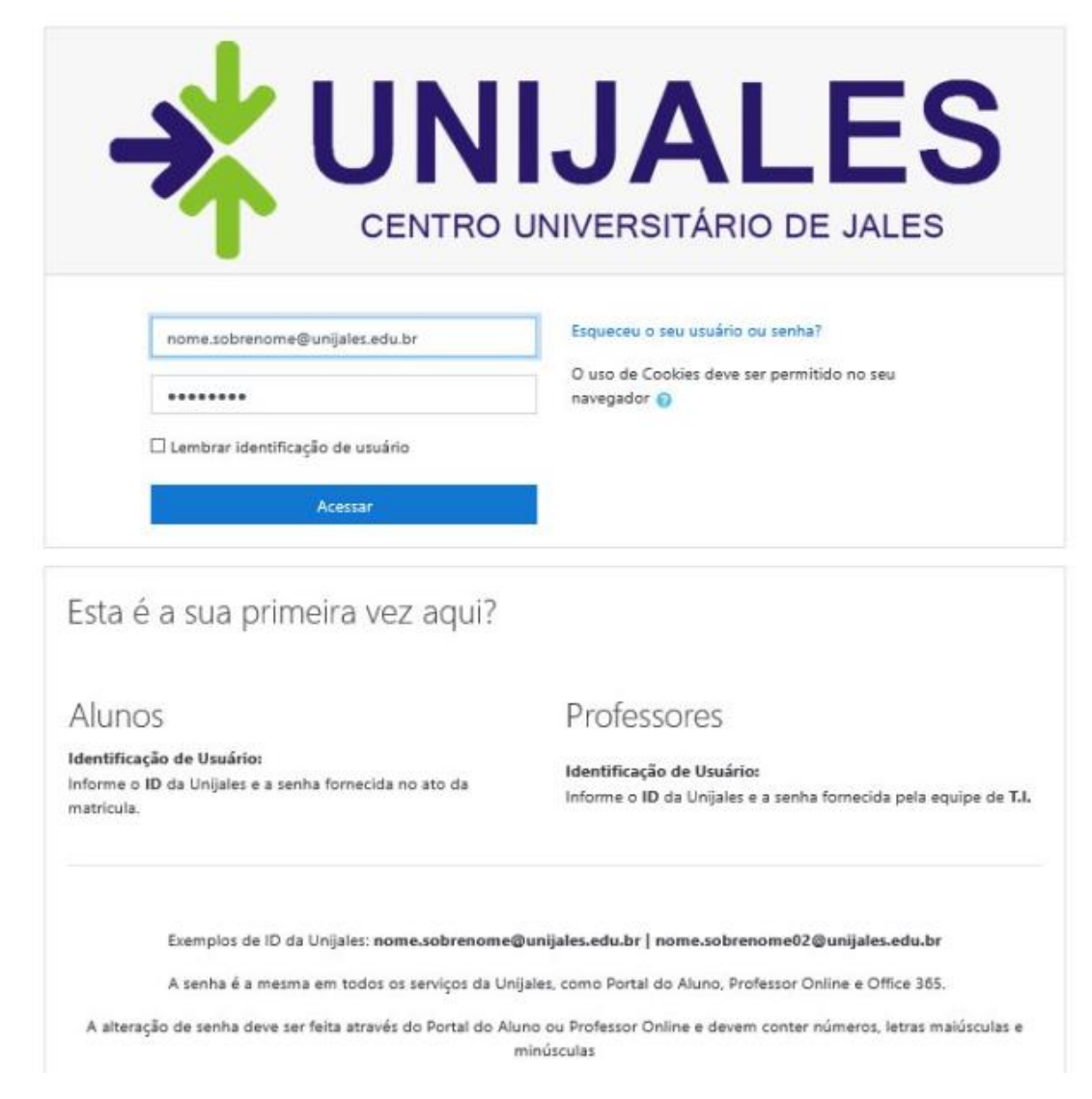

**2º Passo** – Clicar em Painel, lá será exibido todas as disciplinas disponíveis para o seu curso.

**Observação:** Caso o aluno não lembre sua senha, deverá realizar a troca através do portal do aluno [\(aluno.unijales.edu.br\)](aluno.unijales.edu.br).